#### **User Interface Directions**

**Joe Belfiore Group Program Manager Windows User Interface Microsoft Corporation**

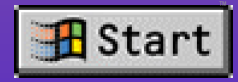

#### **User Interface Goals For Internet add-on**

**Easy to browse any content or information Integration!** (Local, LAN, and Internet) **Better Internet browsing (system-wide favorites and history, rated content, etc.) via active content**

#### **Remember: In this talk "Shell" = "Web browser!"**

#### **Shell Features Overview For end users**

- **Web-like view of shell folders**
- Integrated Web browsing in the shell
- **Improved navigation UI (history, favorites)**
- ◆ **Enhanced Internet shortcuts (.urls)**
- ◆ **Smart favorites**
	- **Site map**
	- ◆ **Ratings**
	- ◆ **Themes**

#### **Why You Should Care**

- **If you have a Web site: exploit all these in your HTML**
- ◆ **If you are writing Web authoring tools: support all these in your toolset**
- ◆ **If you are a Win32<sup>®</sup> productivity application or utility: there are new shell extensibility mechanisms, controls enhancements, and UI paradigms that you may want to use; and, you should rethink how your application's folder should appear in the shell**
- ◆ **If you are looking for new product ideas or new value-add for existing projects: consider what you could do with themes**

#### **Web-Like View Of Folders**

- **Single-click activation**
- **Rich description of folders (HTML/...)**
- **Folder views can be easily customized**
- **Supports all the programmability of Sweeper Web pages (Active Controls, Active Documents etc.)**

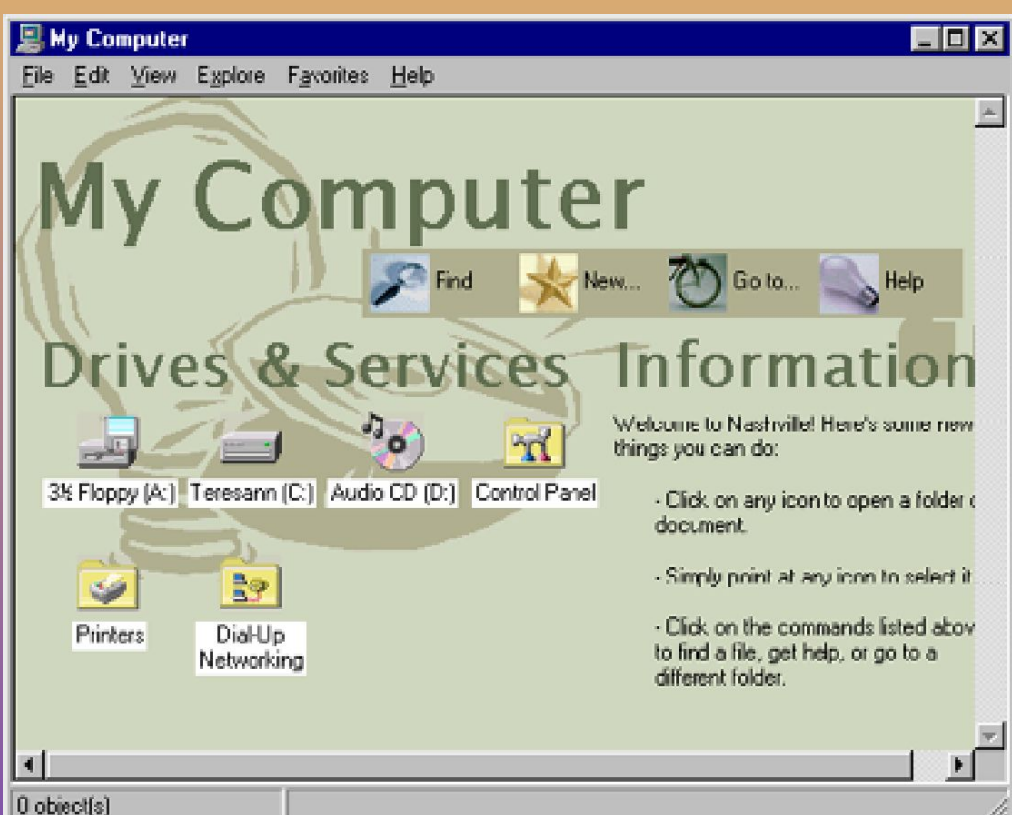

**In your applications: Create custom HTML views of your application folder! You can include hyperlinks, live Active Controls, Help text, support info, etc.**

## **Integration**

- ◆ **Internet Explorer + Shell Explorer = browsing the Web using the shell**
	- **No separate Internet browser is required**

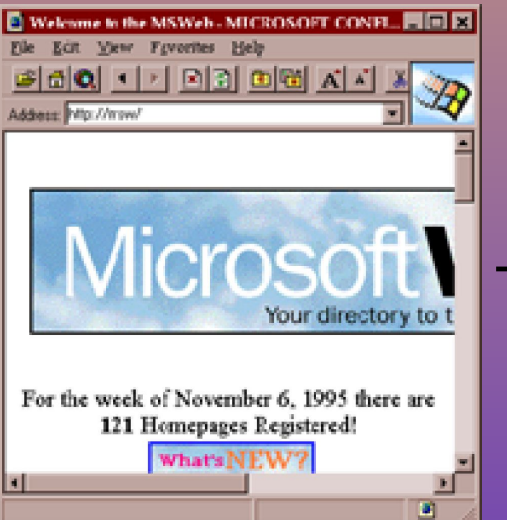

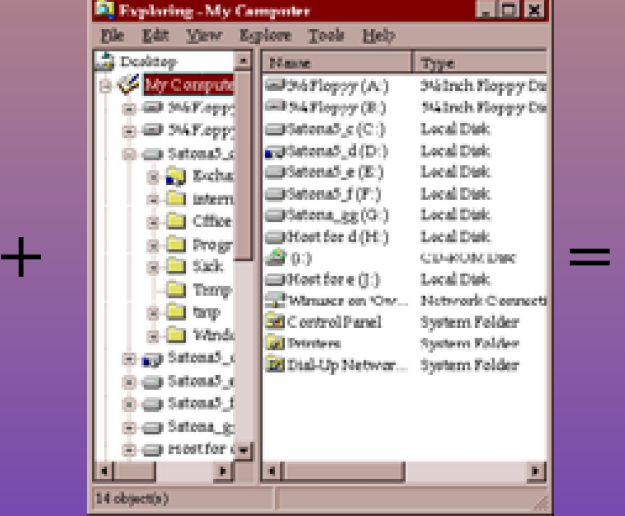

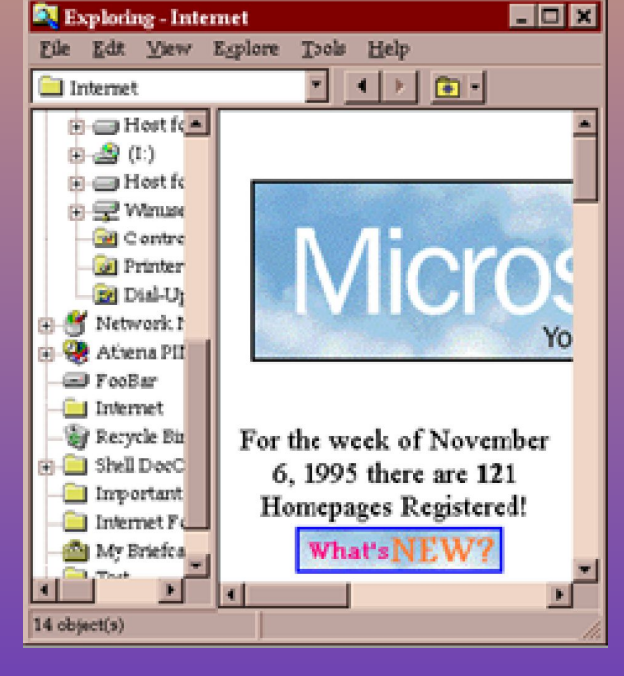

**Internet Add-On**

**Internet Explorer Shell Explorer Explorer for** 

#### **Better Navigation UI**

- **Per-window (session) history list**
- ◆ **Back/Next**
- ◆ **Favorites**
	- ◆ **"Go" menu consistent with Internet Explorer**

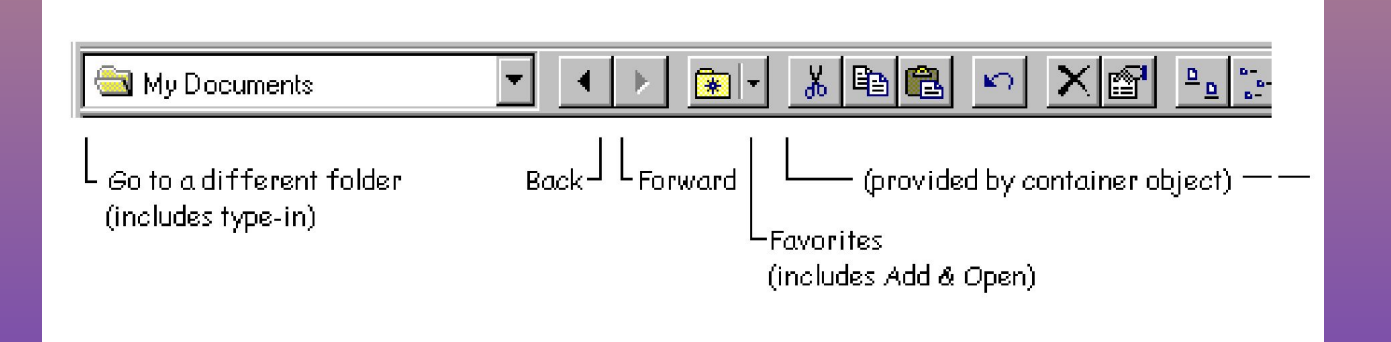

**In your applications: You can provide Web-like navigation UI (hyperlinks) and include Back/Next buttons via our hyperlink interfaces**

#### **Enhanced Internet Shortcuts**

#### **Rich properties**

- ➢ **Last visited**
- ➢ **Last changed**
- ➢ **What's new**
- ➢ **Author**
- ➢ **Description**
- ◆ **Per-instance icons**
	- ➢ **Shows file type (e.g., Word document on the Internet)**
	- ➢ **Can have custom HTML page icons**
	- ➢ **Indicates URL "state" (e.g., cached, updated)**
- **Can store custom properties**

#### **Smart Favorites**

- ◆ **Browser "Favorites" menu (tooltip and icons tell "What's New")**
	- **Prepopulated folders**
- WebCheck engine updates in **the background**
- ◆ **Cache** 
	- ➢ **Enables offline reading (Sticky Caching)**
	- ➢ **Quicker viewing**

#### **Details View Of Favorites Folder**

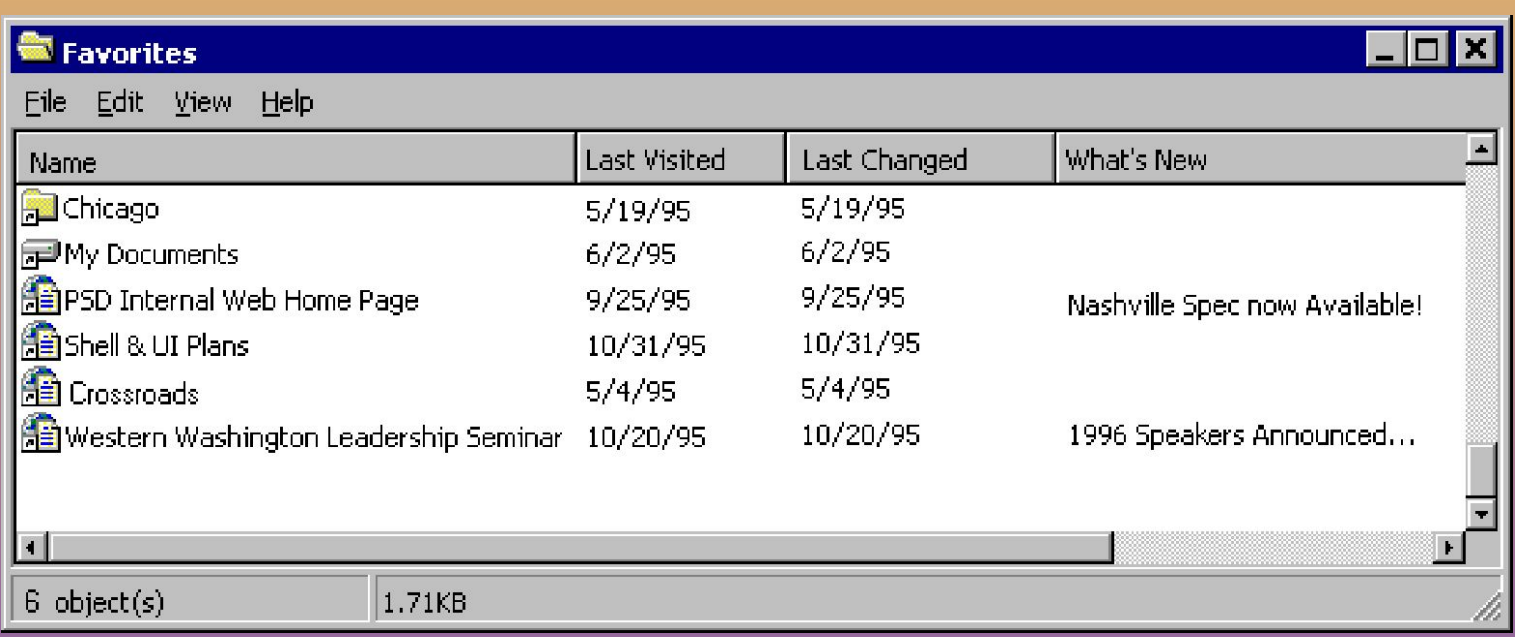

#### **WebCheck**

- ◆ **Notification of changes to your favorite Web sites**
	- ➢ **Check all by default**
	- ➢ **Background checking**
	- ➢ **Scheduled using System Agent**
- ◆ **Cache updating**
- ◆ **Bulletin, or What's New Text**

### **Offline Reading (Sticky Cache)**

- ◆ **Ability to mark selected favorite sites to be permanently cached on your local machine**
- **Integrated with WebCheck, for automatic updating**

#### **Site Map**

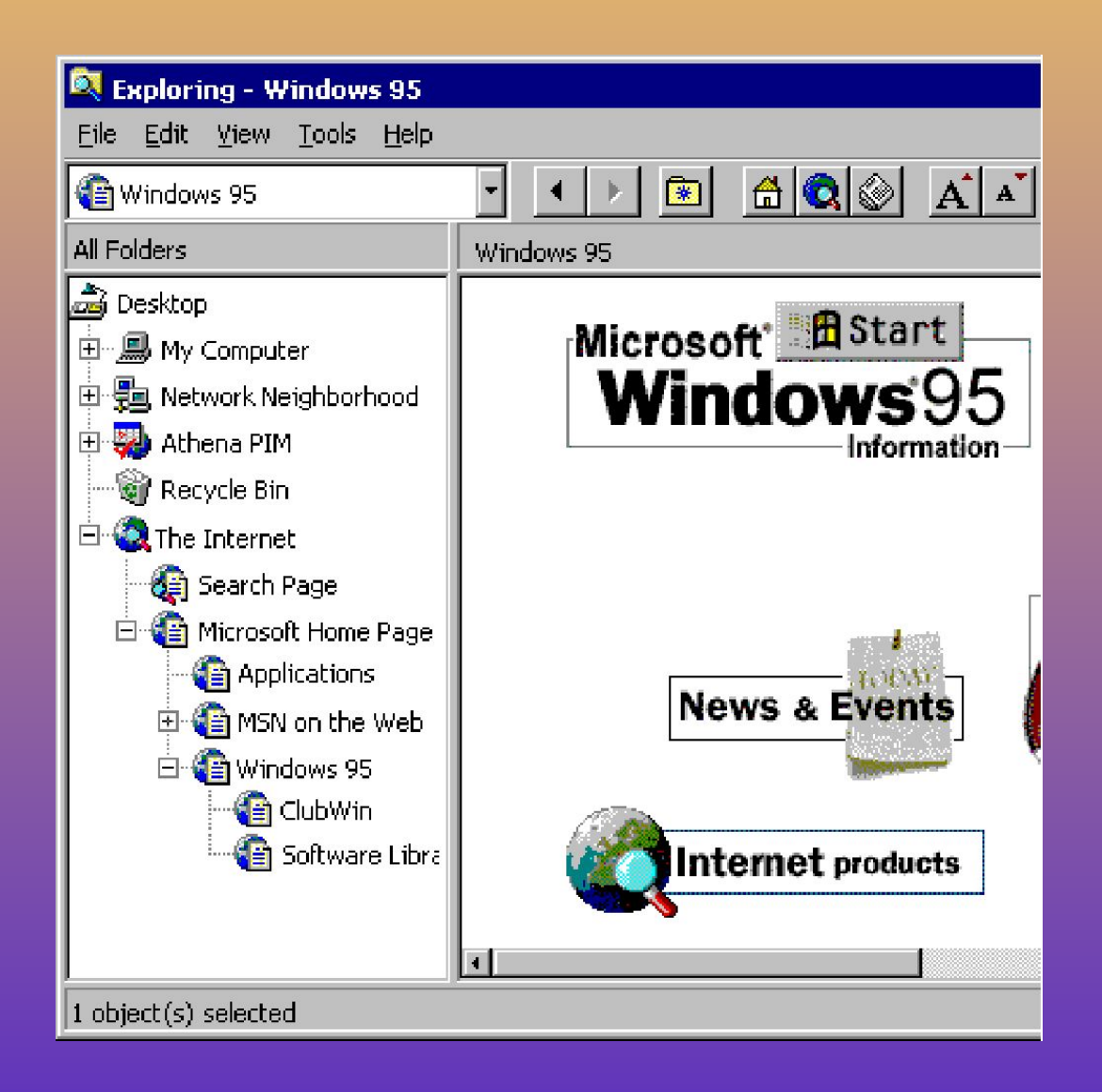

## **Site Map - Goals**

- **Provide a hierarchical view for navigation of Web sites - determined by the author, not based on HTML file storage**
	- **Web searching tools to obtain semantic information about sites**

#### **Site Map - Implementation**

- **Content owners must create a special sitemap file containing the details**
- Use Object tag in HTML to **specify sitemap**

**<object data = "http://www.foobar.com/sitemap.smp" type="text/smp" height=0 width=0>**

#### **Format Of SMP File**

**Each entry or item in the Map file would consist of the following syntax:**

**(NAME="Home Page" URL = "http://www.microsoft.com" ICON = Globe.bmp)**

# **Content Advisor - Why We Are Providing Internet Ratings**

- **Enables parents to restrict kids' access to Internet sites of certain ratings**
- ◆ **Supports PICS Committee (Platform for Internet Content Selection, WC3) Standard**
	- ➢ **Leading effort to support a ratings system for Web content (e.g., like Motion Picture Association of America for movies. E.g., G, PG, R)**
	- ➢ **Defined meta-language for what rating systems should look like**
	- ➢ **Microsoft is not defining a rating system**

**Note: Ratings restrictions on a per-system basis to be provided with Internet Explorer 3.0** 

#### **Content Advisor - UI Overview**

- **New UI in control panel to set individual ratings for content access per user**
- ◆ **New family-friendly log on**
- **Partnership with RSACi to provide our default ratings criteria**

**In your applications: If you provide content (e.g., CD-ROM game or multimedia title) you can rate your content as well. The shell will check CDs** 

#### **Ratings: Rating A Site**

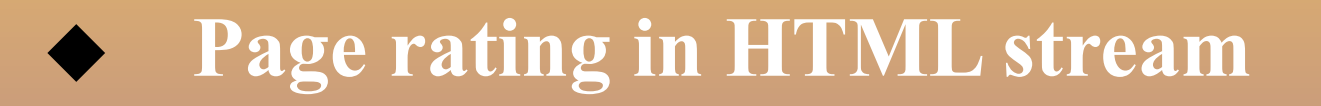

#### **<HTML>**

**<HEAD>**

**(PICS-1.0 "http://www.gcf.org"**

**labels on "1994.11.05T08:15-0500"**

**until "1995.12.31T23:59-0000"**

**for "http://www.gcf.org/index.html"**

**by "International Parent/Teacher Association"**

**ratings (language 0.5 nudity 0 violence 1))**

**</HEAD>**

#### **Enhanced Themes**

- ◆ **New content for themes (background sounds, screen savers, icons, bitmaps, etc.)**
	- ➢ **Plus customized Pageview templates**
- ◆ **Wired**
	- ➢ **Updated content (daily, weekly, etc.)**
	- ➢ **Live content (e.g., stock ticker)**

**Programmability Features Summary of ideas for Win32 applications**

- ◆ **Active Controls - new features for any application**
- **Hypertext View add your own custom views via various implementations. Great for creating new file utilities (ACME SuperView)**
- ◆ **Active Document - integrate your document type into the shell as a Web page**
- ◆ **Folder aggregation - create your own customized details view (or other functionality)**
- ◆ **OLE Automation - drive the shell from an external application or internal HTML page**

#### **Active Controls**

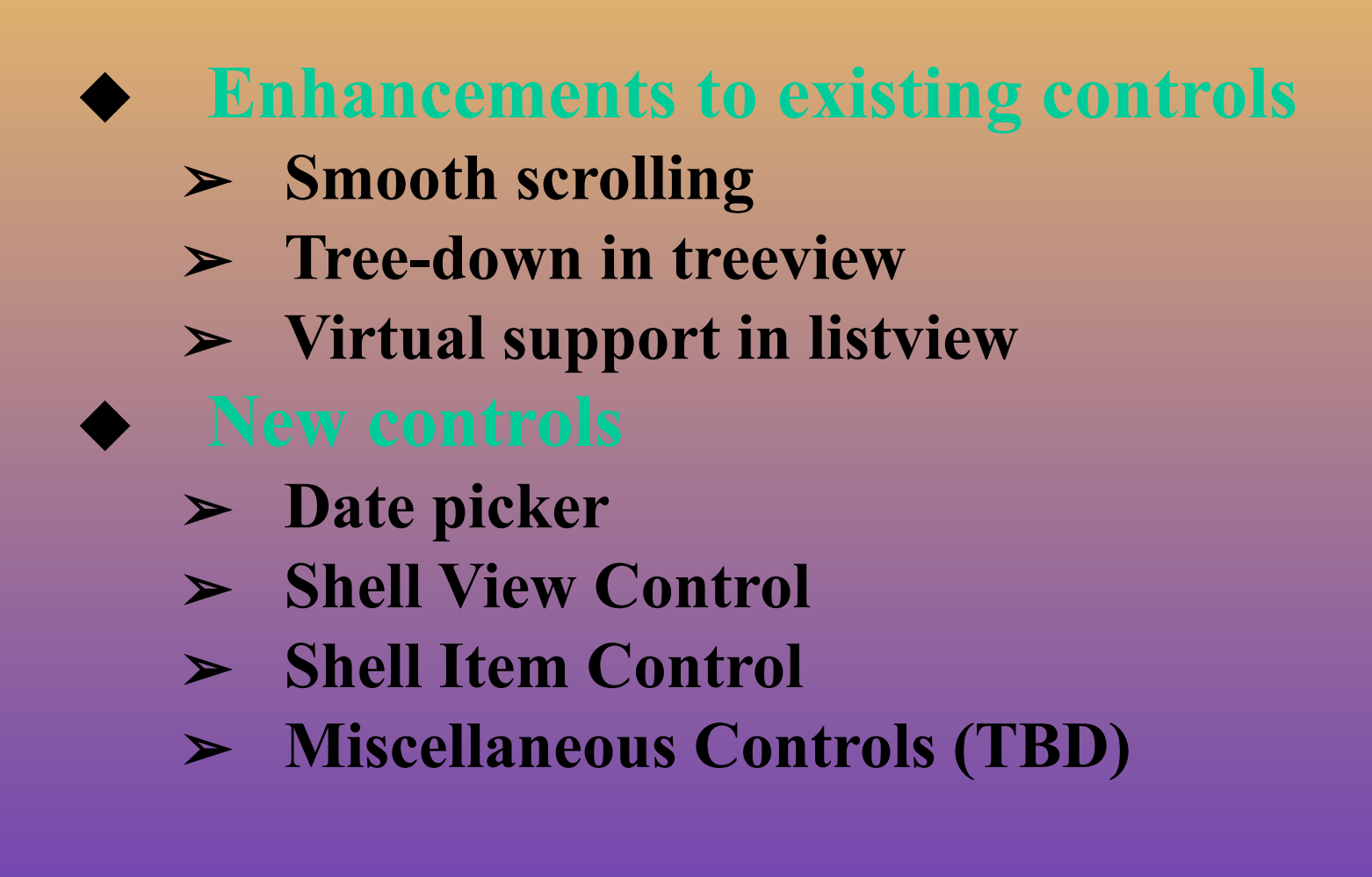

**Note: Controls changes to be provided with Internet Explorer 3.0, Sweeper SDK**

#### **Adding Views To The Shell**

- ◆ **Add your own custom view to the View menu of the shell (example: ACME SuperView)**
	- ◆ **Can be used either:**
		- ➢ **In only a specific folder**

➢ **For all folders of a particular containerclass (e.g. file system folders)**

**.reg file**

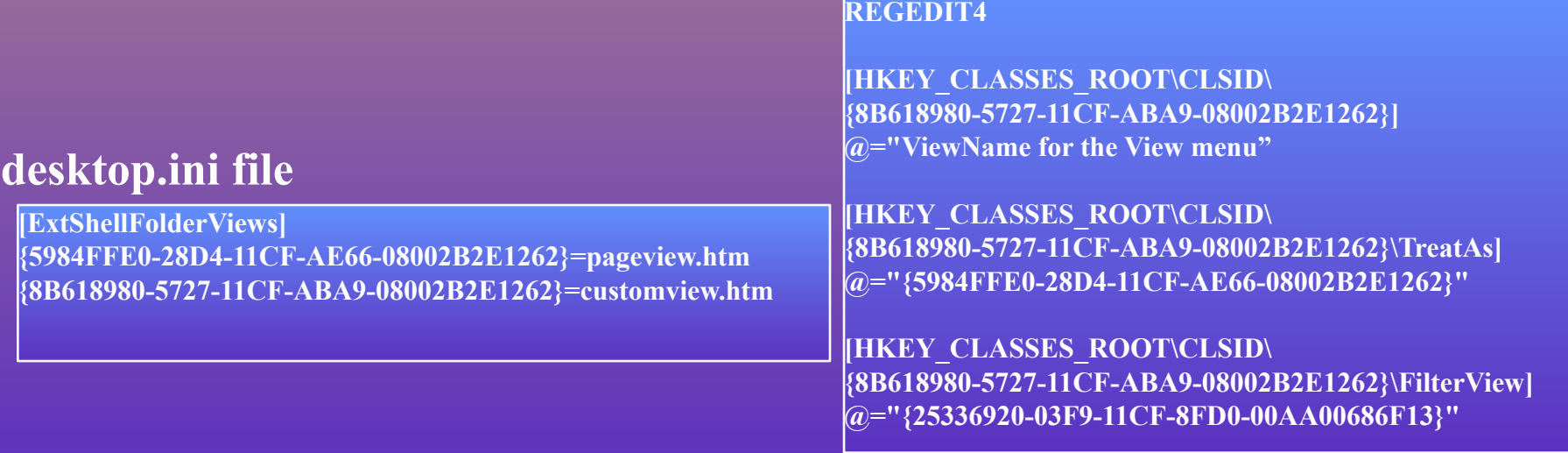

#### **In-Place Navigation (Be an Active Document)**

- The shell can act as the "host" for any **document type that will act as a Web**
	- ➢ **HTML**
	- ➢ **VRML**
	- ➢ **Win32 applications: Microsoft® Office, Visio® , Micrografx®**

**In your applications: You can make your content browsable as a "Web." Support Active Document and hyperlinking** 

#### **In-Place Navigation**

◆ **Browsing across multiple formats** ◆ **Browser UI (Go/Favorites menus, shell toolbar) remains in place**

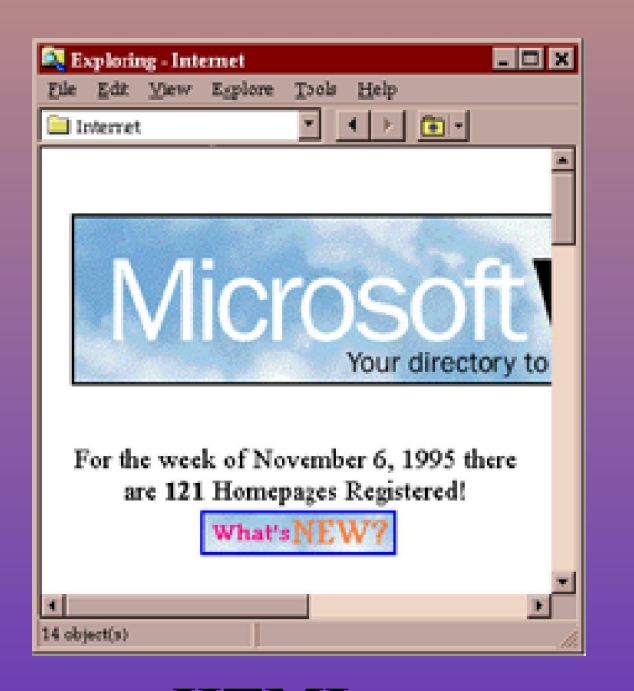

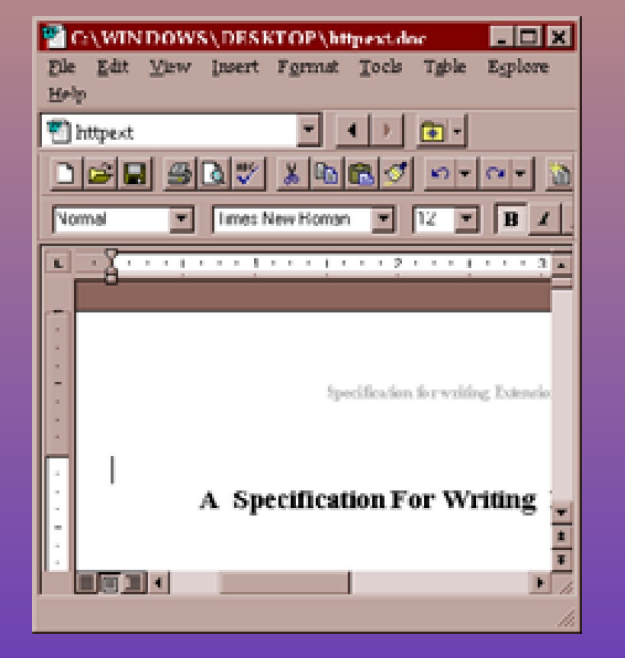

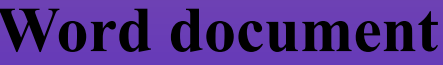

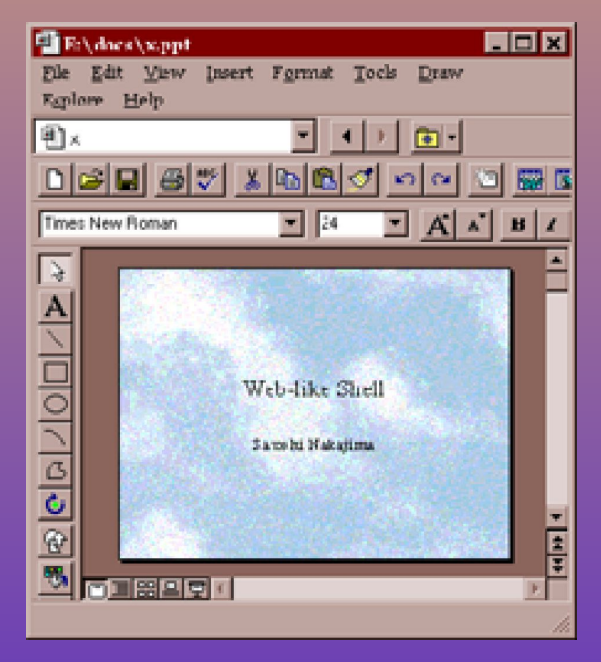

#### **Word document PowerPoint slides**

# **In-Place Navigation**

- ◆ **Opening in-pane is NOT the default to open in-pane an author must specify that behavior for an authored hyperlink (or the user can override)**
- **Prompt for saving changes when the user leaves your document**
- ◆ **Display minimal editing/adornment UI when your document appears optimize for reading**

# **Folder Aggregation**

- **Use this to add new columns to a folder view**
- ◆ **Allows you to modify information provided by file system's IShellFolder**
- ◆ **you can use the shell's IShellFolder and all of its functionality, and append new functionality without having to rewrite all of IShellFolder**

#### **OLE Automation**

- **Write scripts to drive the shell or respond to shell events**
	- **There are three main places you will be able to use this within the Shell**
		- ➢ **Within a Web page (local folder or Internet)**
		- ➢ **Automation of frame controls in the explorer (Back, Next, Go to Page/Folder)**
		- ➢ **High-level Shell integration (Start menu, Windows® , etc.)**

**Attend Charlie Kindel's talk for more details!**

# Meresoit

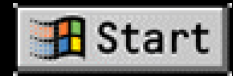